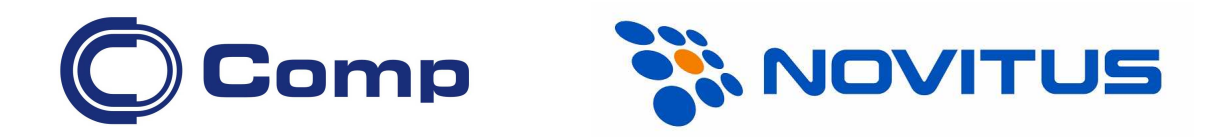

## Stacjonarny czytnik kodów kreskowych DATALOGIC Magellan 3200VSi

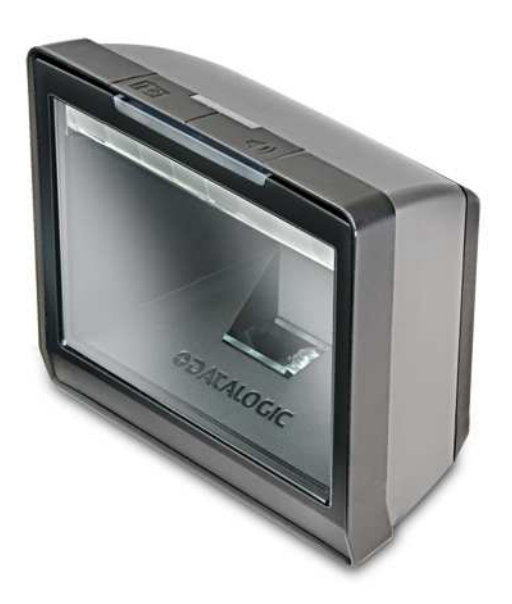

Instrukcja obsługi

Nowy Sącz, grudzień 2011

Niniejsza instrukcja przeznaczona jest dla "początkującego" użytkownika i zawiera jedynie podstawowe informacje na temat samego czytnika, jego podłączenia do urządzenia nadrzędnego (komputera, kasy fiskalnej), uruchomienia i użytkowania.

Bardziej szczegółowe informacje (m.in. wszystkie kody programujące czytnik) znajdują się angielskojęzycznej instrukcji "Product Reference Guide R44-3106" (można ją pobrać ze strony internetowej producenta - scanning.datalogic.com).

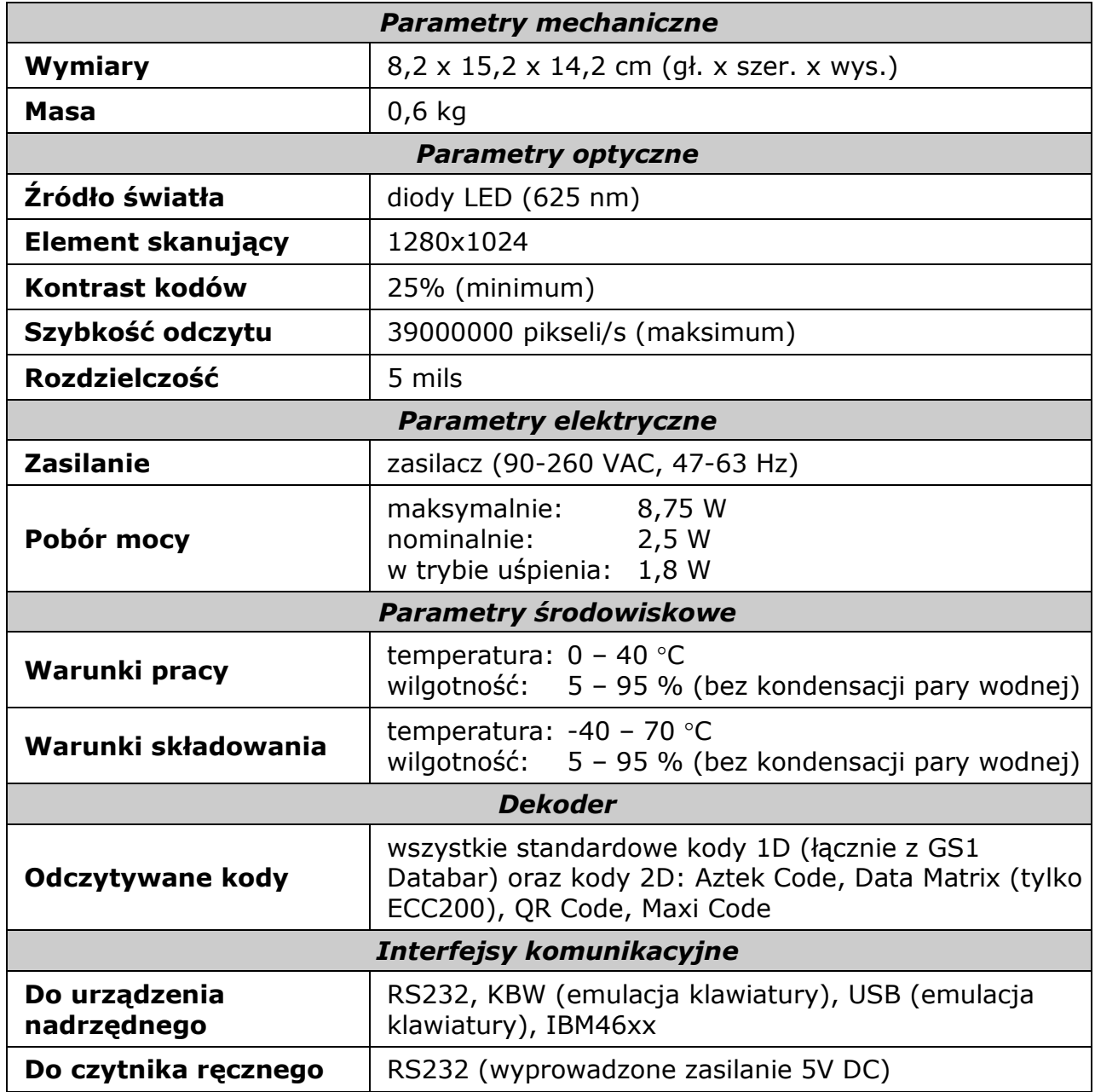

## Parametry techniczne czytnika Magellan 3200VSi

![](_page_2_Picture_5.jpeg)

## Budowa czytnika

![](_page_3_Figure_2.jpeg)

Rysunek 1. Budowa czytnika

- 1. Tylna osłona
- 2. Przycisk skanera
- 3. Przycisk "foto"
- 4. Okno wejściowe
- 5. Osłona kabli
- 6. Antena EAS
- 7. Etykieta z numerem seryjnym (S/N)
- 8. Etykieta z numerem produktu (P/N)
- 9. Osłona gniazd USB/SD
- 10. Testowy Port USB
- 11. Gniazdo SD
- 12. Port "host" (niebieski)
- 13. Port "AUX" (żółty), do podłączenia np. dodatkowego czytnika ręcznego

![](_page_3_Figure_17.jpeg)

## Podłączenie

Aby podłaczyć czytnik do urządzenia nadrzednego (np. komputera), należy wykonać następujące czynności:

Przypadek 1, czytnik jest zasilany z urządzenia nadrzędnego (np. z portu USB)

- 1. Wyłaczyć zasilanie urządzenia nadrzędnego (nie jest wymagane, jeśli czytnik będzie podłączony do portu USB)
- 2. Wpiąć kabel komunikacyjny czytnika jednym końcem do gniazda "Host", a drugim końcem do odpowiedniego gniazda w urządzeniu nadrzędnym (uwaga, może być wymagana specjalna przejściówka!)
- 3. Włączyć zasilanie urządzenia nadrzędnego, (jeśli było wyłączone).
- 4. Odpowiednio do posiadanego kabla komunikacyjnego i żądanych parametrów interfejsu komunikacyjnego skonfigurować czytnik.
- 5. W przypadku korzystania z interfejsu USB-COM, potrzebna będzie instalacja sterownika (można go pobrać ze strony scanning.datalogic.com).
- 6. Sprawdzić czy czytnik odczytuje kody kreskowe i prawidłowo przesyła dane do urządzenia nadrzędnego (prawidłowy odczyt kodu jest sygnalizowany przez czytnik dźwiękiem i/lub diodą LED).

Przypadek 2, czytnik jest zasilany z własnego zasilacza

- 1. Wpiąć kabel komunikacyjny czytnika jednym końcem do gniazda "Host", a drugim końcem pozostawić niepodłączony.
- 2. Włączyć zasilanie czytnika.
- 3. Odpowiednio do posiadanego kabla komunikacyjnego i żądanych parametrów interfejsu komunikacyjnego skonfigurować czytnik.
- 4. Wyłaczyć zasilanie urządzania nadrzędnego oraz czytnika!
- 5. Wpiąć "wolny" koniec kabla komunikacyjnego czytnika do odpowiedniego gniazda w urządzeniu nadrzędnym (uwaga, może być wymagana specjalna przejściówka!)
- 6. Włączyć zasilanie urządzenia nadrzędnego i czytnika.
- 7. Sprawdzić czy czytnik odczytuje kody kreskowe i prawidłowo przesyła dane do urządzenia nadrzędnego (prawidłowy odczyt kodu jest sygnalizowany przez czytnik dźwiękiem i/lub diodą LED).

![](_page_4_Picture_18.jpeg)

## Użytkowanie czytnika

Aby czytnik sprawnie odczytywał kody kreskowe należy odpowiednio się nim posługiwać. Skanowanie kodów kreskowych za pomocą czytnika Magellan 3200VSi można przeprowadzać na dwa sposoby:

- 1. Przesuwanie produktów z kodem kreskowym, w odpowiedniej odległości, przed oknem czytnika z lewej na prawą stronę (lub prawej na lewą) - rys. "2a". Metoda ta jest zwykle stosowana w super i hipermarketach, gdzie minimalizuje ona konieczność podnoszenia produktów przy skanowaniu.
- 2. Przybliżanie produktów do czytnika, do momentu aż kod kreskowym zostanie odczytany - rys. "2b". Metoda ta ma zastosowanie np. w niewielkich sklepach czy aptekach, gdzie ze względu na niewielką ilość wolnego miejsca na ladzie utrudnione jest korzystanie z metody 1.

Czytnik może być również tak skonfigurowany, że będzie możliwe skanowanie kodów z ekranów LCD (np. telefonów komórkowych) oraz wykonywanie zdjęć (po naciśnięciu przycisku "foto").

![](_page_5_Figure_6.jpeg)

Rysunek 2. Sposób odczytu kodów kreskowych

- 1. Produkt
- 2. "Okno wejściowe" czytnika
- 3. Kod kreskowy produktu
- 4. Skanowanie przez "przesuwanie"
- 5. Skanowanie przez "zbliżanie"

![](_page_5_Figure_13.jpeg)

#### Funkcje przycisku czytnika

Przycisk czytnika służy głównie do zmiany wysokości tonu i głośności dźwięku emitowanego przez głośnik czytnika. Oprócz tego przycisk pełni jeszcze kilka dodatkowych funkcji w zależności od tego, w jakim stanie znajduje się czytnik i na jak długo został on wciśnięty.

![](_page_6_Picture_161.jpeg)

#### UWAGA:

Zmiana natężenie i rodzaju dźwięku dokonana za pomocą przycisku na czytniku jest "nietrwała". Po wyłączeniu zasilania czytnika i włączeniu go ponownie, przywrócone zostaną parametry zapisane na trwałe w czytniku. Chcąc, więc zmienić te parametry "na stałe" należy zrobić to za pomocą kodów programujących z instrukcji "Product Reference Guide R44-3106".

## Sygnały dźwiękowe i świetlne (zielona dioda LED)

Czytnik emituje pewne sygnały dźwiękowe i świetlne (za pomocą zielonej diody LED) sygnalizujące określone sytuacje mające miejsce podczas użytkowania czytnika. Poniższa tabela zawiera listę takich sygnałów.

#### Uwaga:

Istnieje możliwość takiego skonfigurowania czytnika, że pewne z tych sygnałów nie będą przez czytnik emitowane (np. sygnał dźwiękowy oznaczający włączenie zasilania).

#### Sygnały świetlne

![](_page_7_Picture_173.jpeg)

![](_page_7_Picture_7.jpeg)

#### Sygnały dźwiękowe

![](_page_8_Picture_140.jpeg)

## Sygnalizacja usterek

Jeśli czytnik wykryje usterkę, wygeneruje jeden długi (3s), niski dźwięk a dioda LED zacznie błyskać. Jeśli czytnik jest odpowiednio skonfigurowany to po naciśnięciu przycisku skanera, czytnika wygeneruje serię dźwięków i błysków diody LED. Ich ilość pozwala zlokalizować usterkę.

![](_page_8_Picture_141.jpeg)

![](_page_8_Picture_6.jpeg)

## Rozwiązywanie problemów.

Jeśli pojawią się problemy z pracą czytnika, należy, w pierwszej kolejności, próbować je rozwiązać samodzielnie korzystając z poniższej tabeli.

![](_page_9_Picture_168.jpeg)

#### Pomoc techniczna

Jeśli pojawią się problemy, których nie da się rozwiązać wg powyższych wskazówek, należy skontaktować się ze sprzedawcą, u którego czytnik został zakupiony.

Informacje na temat podłączania czytników do kas fiskalnych (kable, konfiguracje) oferowanych przez NOVITUS można znaleźć na stronie internetowej: www.novitus.pl (dział "Centrum Obsługi Klienta" - "Pliki do pobrania" – "Czytniki kodów kreskowych").

Oryginalne kompletne instrukcje programowania i obsługi (w j. angielskim) można pobrać z internetowej strony producenta: scanning.datalogic.com.

![](_page_9_Figure_8.jpeg)

#### Podłączenie czytnika do kasy fiskalnej

Aby czytnik działał prawidłowo z kasą fiskalną, należy w większości przypadków użyć specjalnej przejściówki oraz odpowiednio go zaprogramować. Programowania dokonuje się odczytując z instrukcji programowania czytnika odpowiednie kody kreskowe. Należy zwrócić uwagę na to, iż czytnik ma włączone domyślnie wysyłanie identyfikatora kodu (CODE/LABEL ID) przed danymi zawartymi w kodzie, dlatego w przypadku współpracy z kasami, należy tą opcję wyłączyć.

#### Podłączenie do kas NOVITUS (OPTIMUS-IC)

Chcąc podłączyć czytnik do kasy fiskalnej NOVITUS lub OPTIMUS-IC (modele: Tango, Bravo, Bonita, Rumba, Frigo, System, Fiesta, Soleo, PS3000 i nowsze) należy skorzystać z przejściówki wykonanej następująco:

![](_page_10_Figure_5.jpeg)

Oprócz tego, czytnik należy tak skonfigurować by jego parametry transmisji odpowiadały parametrom kasy fiskalnej. W kasach fiskalnych NOVITUS (OPTIMUS-IC) parametry te są następujące:

![](_page_10_Picture_145.jpeg)

Zatem, aby poprawnie skonfigurować czytnik, należy odczytać nim kolejno poniższe kody, zwracając uwagę, aby czytnik nie odczytał dwóch kodów jednocześnie (dobrze jest, zatem zakryć kody sąsiadujące z kodem aktualnie odczytywanym).

#### UWAGA:

Przed skonfigurowaniem czytnika nie wolno podłączać go do kasy, bo jeśli w czytniku będzie zaprogramowany inny interfejs niż RS232, to czytnik jak i kasa mogą zostać uszkodzone!!!

![](_page_10_Picture_11.jpeg)

![](_page_11_Figure_0.jpeg)

![](_page_11_Picture_2.jpeg)

![](_page_12_Figure_1.jpeg)

![](_page_13_Picture_15.jpeg)

![](_page_13_Figure_2.jpeg)

![](_page_14_Figure_1.jpeg)

![](_page_14_Picture_2.jpeg)

## Podłączenie czytnika do komputera (interfejs KBW)

Aby czytnik współpracował prawidłowo z komputerami zgodnymi z PC (interfejs emulacji klawiatury) należy czytnik odpowiednio zaprogramować. Zwykle wystarczy odczytać kolejno poniższe kody zwracając uwagę, aby czytnik nie odczytał dwóch kodów jednocześnie. Dobrze jest, zatem zakryć kody sąsiadujące z kodem aktualnie odczytywanym.

#### UWAGA:

Jeśli czytnik zasilany jest z zewnętrznego zasilacza, to przed rozpoczęciem jego programowania nie należy podłączać go do urządzenia nadrzędnego (w tym wypadku komputera), bo jeśli w czytniku będzie zaprogramowany interfejs inny niż KBW, to czytnik jak i urządzenie nadrzędne (komputer) mogą zostać uszkodzone!!!

![](_page_15_Figure_5.jpeg)

![](_page_15_Picture_6.jpeg)

![](_page_16_Figure_1.jpeg)

![](_page_16_Figure_2.jpeg)

![](_page_17_Picture_15.jpeg)

![](_page_17_Figure_2.jpeg)

### Podłączenie czytnika do komputera (interfejs USB)

Aby czytnik współpracował prawidłowo z komputerami zgodnymi z PC, interfejs USB-Keyboard (emulacja klawiatury USB) należy czytnik odpowiednio zaprogramować. Zwykle wystarczy odczytać kolejno poniższe kody zwracając uwagę, aby czytnik nie odczytał dwóch kodów jednocześnie. Dobrze jest, zatem zakryć kody sąsiadujące z kodem aktualnie odczytywanym.

#### UWAGA:

Jeśli czytnik zasilany jest z zewnętrznego zasilacza, to przed rozpoczęciem jego programowania nie należy podłączać go do urządzenia nadrzędnego (w tym wypadku komputera), bo jeśli w czytniku będzie zaprogramowany interfejs inny niż USB, to czytnik jak i komputer mogą zostać uszkodzone!!!

![](_page_18_Figure_5.jpeg)

![](_page_18_Picture_6.jpeg)

![](_page_19_Figure_1.jpeg)

![](_page_19_Figure_2.jpeg)

![](_page_20_Picture_14.jpeg)

![](_page_21_Picture_1.jpeg)

# $\epsilon$

Usuwanie zużytych urządzeń

![](_page_22_Picture_2.jpeg)

Po zakończeniu okresu użytkowania nie wolno usuwać niniejszego produktu poprzez normalne odpady komunalne, lecz należy go oddać do punktu zbiórki i recyklingu urządzeń elektrycznych i elektronicznych. Informuje o tym symbol umieszczony na produkcie, instrukcji obsługi lub opakowaniu.

Zastosowane w urządzeniu tworzywa nadają się do powtórnego użycia zgodnie z ich oznaczeniem. Dzięki powtórnemu użyciu, wykorzystaniu materiałów lub innym formom wykorzystania zużytych urządzeń wnoszą Państwo istotny wkład w ochronę naszego środowiska.

Informacji o właściwym punkcie usuwania zużytych urządzeń udzieli Państwu administracja gminna.

![](_page_23_Picture_0.jpeg)

![](_page_23_Picture_1.jpeg)

#### COMP S.A., Oddział Nowy Sącz, NOVITUS - Centrum Technologii Sprzedaży ma w swojej ofercie:

![](_page_23_Picture_3.jpeg)

kasy fiskalne

wagi

![](_page_23_Picture_4.jpeg)

drukarki fiskalne

metkownice

czytniki kodów kreskowych

![](_page_23_Picture_6.jpeg)

terminale płatnicze

![](_page_23_Picture_8.jpeg)

![](_page_23_Picture_9.jpeg)

kolektory danych

![](_page_23_Picture_11.jpeg)

systemy akceptacji kart płatniczych

![](_page_23_Picture_14.jpeg)

COMP S.A. Oddział Nowy Sącz, NOVITUS - Centrum Technologii Sprzedaży

33-300 Nowy Sącz • ul. Nawojowska 118 tel. 18 4440720 • fax 18 4440790 e-mail: info@novitus.pl · www.novitus.pl

#### infolinia: 801 13 00 23